# **Submission to the new cluster HTC23**

- [Submission utility](#page-0-0)
- [Local Submission](#page-2-0)
- [Grid Submission](#page-3-0)
	- o [Token submission](#page-3-1)
		- <sup>o</sup> [SSL submission](#page-5-0)

# <span id="page-0-0"></span>Submission utility

To ease the transition to the new cluster and the general use of HTCondor, we implemented a solution based on environment modules. The traditional interaction methods, i.e. specifying all command line options, remain valid, yet less handy and more verbose.

The **htc** modules will set all environment variables needed to correctly submit to both the old and the new HTCondor clusters. Once logged into any Tier 1 user interface, this utility will be available. You can list all the available modules using:

**Showing available modules** apascolinit1@ui-tier1 ~ \$ module avail ----------- /opt/exp\_software/opssw/modules/modulefiles ---------- htc/auth htc/ce htc/local use.own Key: modulepath default-version

### These **htc/\*** modules have different roles:

**htc/local** - to be used once you want to submit jobs to or query the local schedds sn-02 or sn01-htc, respectively the HTCondor 9.0 and 23 cluster access points. This is the default module loaded when loading the "**htc**" family.

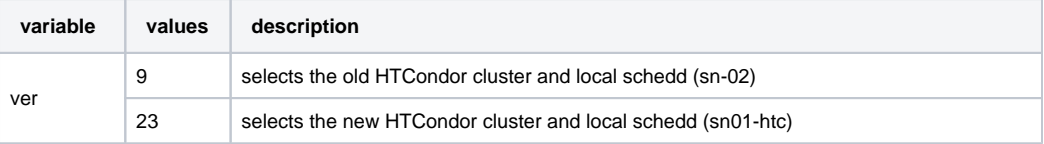

**Usage of htc/local module**

```
apascolinit1@ui-tier1 ~
$ module switch htc ver=9
apascolinit1@ui-tier1 ~
$ condor_q
-- Schedd: sn-02.cr.cnaf.infn.it : <131.154.192.42:9618?... @ 04/17/24 14:58:44
OWNER BATCH_NAME SUBMITTED DONE RUN IDLE HOLD TOTAL JOB_IDS
Total for query: 0 jobs; 0 completed, 0 removed, 0 idle, 0 running, 0 held, 0 suspended
Total for apascolinit1: 0 jobs; 0 completed, 0 removed, 0 idle, 0 running, 0 held, 0 suspended
Total for all users: 50164 jobs; 30960 completed, 1 removed, 12716 idle, 4514 running, 1973 held, 0 
suspended
apascolinit1@ui-tier1 ~
$ module switch htc ver=23
apascolinit1@ui-tier1 ~
$ condor_q
-- Schedd: sn01-htc.cr.cnaf.infn.it : <131.154.192.242:9618?... @ 04/17/24 14:58:52
OWNER BATCH_NAME SUBMITTED DONE RUN IDLE HOLD TOTAL JOB_IDS
Total for query: 0 jobs; 0 completed, 0 removed, 0 idle, 0 running, 0 held, 0 suspended
Total for apascolinit1: 0 jobs; 0 completed, 0 removed, 0 idle, 0 running, 0 held, 0 suspended
Total for all users: 0 jobs; 0 completed, 0 removed, 0 idle, 0 running, 0 held, 0 suspende
```
**htc/ce** - eases the usage of **condor\_q** and **condor\_submit** commands setting up all the needed variables to contact our Grid compute entryopoints.

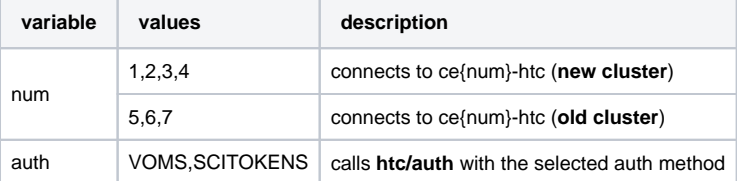

```
Usage of htc/ce module
```

```
apascolinit1@ui-tier1 ~
$ condor_q
Error:
......
apascolinit1@ui-tier1 ~
$ module switch htc/ce auth=SCITOKENS num=2
Don't forget to "export BEARER_TOKEN=$(oidc-token <client-name>)"!
Switching from htc/ce{auth=SCITOKENS:num=2} to htc/ce{auth=SCITOKENS:num=2}
Loading requirement: htc/auth{auth=SCITOKENS}
apascolinit1@ui-tier1 ~
$ export BEARER_TOKEN=$(oidc-token htc23)
apascolinit1@ui-tier1 ~
$ condor_q
-- Schedd: ce02-htc.cr.cnaf.infn.it : <131.154.192.41:9619?... @ 04/17/24 15:48:24
OWNER BATCH_NAME SUBMITTED DONE RUN IDLE HOLD TOTAL JOB_IDS
..........
..........
..........
```
All modules in the **htc** family provide on-line help via the "module help <module name>" command, e.g.:

### 1. **Executable and Submit file**

```
budda@ui-tier1:~
 $ module help htc
-------------------------------------------------------------------
Module Specific Help for /opt/exp_software/opssw/modules/modulefiles/htc/local:
Defines environment variables and aliases to ease the interaction with the INFN-T1 HTCondor local job 
submission system
-------------------------------------------------------------------
```
# <span id="page-2-0"></span>Local Submission

To submit local jobs, the behavior is the same as for HTCondor 9 using the Jobs UI.

1. Submitting a job to the cluster.

#### **Executable and Submit file**

```
apascolinit1@ui-tier1 ~
$ cat sleep.sh
#!/bin/env bash
sleep $1
apascolinit1@ui-tier1 ~
$ cat submit.sub
# Unix submit description file
# subimt.sub -- simple sleep job
batch_name = Local-Sleep
executable
arquments = 3600
log = $(batch_name).log.$(Process)
output = $(batch_name).out.$(Process)error = $(batch_name).err.\S(Process)
should_transfer_files = Yes
when_to_transfer_output = ON_EXIT
```
queue

#### **Submission and control of job status**

```
apascolinit1@ui-tier1 ~
$ module switch htc ver=23
apascolinit1@ui-tier1 ~
$ condor_submit submit.sub
Submitting job(s).
1 job(s) submitted to cluster 15.
apascolinit1@ui-tier1 ~
$ condor_q
-- Schedd: sn01-htc.cr.cnaf.infn.it : <131.154.192.242:9618?... @ 03/18/24 17:15:44
OWNER BATCH_NAME SUBMITTED DONE RUN IDLE TOTAL JOB_IDS
apascolinit1 Local-Sleep 3/18 17:15 \qquad \qquad -1 \qquad \qquad -1 15.0
Total for query: 1 jobs; 0 completed, 0 removed, 0 idle, 1 running, 0 held, 0 suspended
Total for apascolinit1: 1 jobs; 0 completed, 0 removed, 0 idle, 1 running, 0 held, 0 suspended
Total for all users: 1 jobs; 0 completed, 0 removed, 0 idle, 1 running, 0 held, 0 suspended
```
# <span id="page-3-0"></span>Grid Submission

The GRID submission part on the ce01-htc is nearly the same as the one used to submit on the old cluster. You can use 2 types of authentication methods:

## <span id="page-3-1"></span>**Token submission**

That the steps are identical to those in the HTCondor 9 cluster::

1. Register a Client (or upload it of an already submitted)

```
Register a new Client
```

```
apascolinit1@ui-tier1 ~
$ eval `oidc-agent-service use`
23025
apascolinit1@ui-tier1 ~
$ oidc-gen -w device
Enter short name for the account to configure: htc23
[1] https://iam-t1-computing.cloud.cnaf.infn.it/
...
...
Issuer [https://iam-t1-computing.cloud.cnaf.infn.it/]: <enter>
The following scopes are supported: openid profile email address phone offline_access 
eduperson_scoped_affiliation eduperson_entitlement eduperson_assurance entitlements
Scopes or 'max' (space separated) [openid profile offline_access]: profile wlcg.groups wlcg compute.
create compute.modify compute.read compute.cancel
Registering Client ...
Generating account configuration ...
accepted
Using a browser on any device, visit:
https://iam-t1-computing.cloud.cnaf.infn.it/device
And enter the code: REDACTED
...
...
...
Enter encryption password for account configuration 'htc23': <passwd>
Confirm encryption Password: <passwd>
Everything setup correctly!
```
#### 2. Get a token for submission

```
apascolinit1@ui-tier1 ~
$ oidc-add htc23
Enter decryption password for account config 'htc23': <passwd>
success
apascolinit1@ui-tier1 ~
$ umask 0077 ; oidc-token htc23 > ${HOME}/token
```
#### 3. Submit a test job

#### **Submit file**

```
apascolinit1@ui-tier1 ~
$ cat submit_token.sub
# Unix submit description file
# subimt.sub -- simple sleep job
scitokens_file = $ENV(HOME)/token
+owner = undefined
batch_name = Grid-Token-Sleep
executable = sleep.sh
arguments = 3600
log = $(batch_name).log.$(Process)
output = $(batch_name).out.$(Process)
error = $(batch_name).err.\S(Process)
should_transfer_files = Yes
when_to_transfer_output = ON_EXIT
queue
```
#### **Job submission with Token**

```
apascolinit1@ui-tier1 ~
$ module switch htc/ce auth=SCITOKENS num=1
Don't forget to "export BEARER_TOKEN=$(oidc-token <client-name>)"!
apascolinit1@ui-tier1 ~
$ export BEARER_TOKEN=$(oidc-token htc23)
apascolinit1@ui-tier1 ~
$ condor_submit submit_token.sub
Submitting job(s).
1 job(s) submitted to cluster 35.
apascolinit1@ui-tier1 ~
$ condor_q
-- Schedd: ce01-htc.cr.cnaf.infn.it : <131.154.193.64:9619?... @ 03/19/24 10:35:43
OWNER BATCH_NAME SUBMITTED DONE RUN IDLE TOTAL JOB_IDS
apascolinius Grid-Token-Sleep 3/19 10:35 \qquad \qquad - 1 1 35.0Total for query: 1 jobs; 0 completed, 0 removed, 1 idle, 0 running, 0 held, 0 suspended
Total for apascolinius: 1 jobs; 0 completed, 0 removed, 1 idle, 0 running, 0 held, 0 suspended
Total for all users: 1 jobs; 0 completed, 0 removed, 1 idle, 0 running, 0 held, 0 suspended
```
# <span id="page-5-0"></span>**SSL submission**

The SSL Submission substitution of proxy, this process is almost identical.

### **CAVEAT** To be able to submit jobs using the SSL authentication, your **x509 User Proxy FQAN** must be mapped in the CE configuration. You will need to send to the support team via the [user-support@lists.cnaf.infn.it](mailto:user-support@lists.cnaf.infn.it) mailing list the output of the voms-proxy-info --all -chain corresponding to a valid voms proxy: budda@ui-tier1:~ \$ voms-proxy-info --all --chain === Proxy Chain Information === X.509 v3 certificate Subject: CN=1569994718,CN=Carmelo Pellegrino cpellegr@infn.it,O=Istituto Nazionale di Fisica Nucleare, C=IT,DC=tcs,DC=terena,DC=org Issuer: CN=Carmelo Pellegrino cpellegr@infn.it,O=Istituto Nazionale di Fisica Nucleare,C=IT,DC=tcs, DC=terena,DC=org Valid from: Tue Apr 09 16:18:41 CEST 2024 Valid to: Wed Apr 10 04:18:41 CEST 2024 CA: false Signature alg: SHA384WITHRSA Public key type: RSA 2048bit Allowed usage: digitalSignature keyEncipherment Serial number: 1569994718 VOMS extensions: yes. X.509 v3 certificate Subject: CN=Carmelo Pellegrino cpellegr@infn.it,O=Istituto Nazionale di Fisica Nucleare,C=IT,DC=tcs, DC=terena,DC=org Issuer: CN=GEANT TCS Authentication RSA CA 4B,O=GEANT Vereniging,C=NL Valid from: Mon Oct 16 12:57:40 CEST 2023 Valid to: Thu Nov 14 11:57:40 CET 2024 Subject alternative names: email: carmelo.pellegrino@cnaf.infn.it CA: false Signature alg: SHA384WITHRSA Public key type: RSA 8192bit Allowed usage: digitalSignature keyEncipherment Allowed extended usage: clientAuth emailProtection Serial number: 73237961961532056736463686571865333148 === Proxy Information === subject : /DC=org/DC=terena/DC=tcs/C=IT/O=Istituto Nazionale di Fisica Nucleare/CN=Carmelo Pellegrino cpellegr@infn.it/CN=1569994718 issuer : /DC=org/DC=terena/DC=tcs/C=IT/O=Istituto Nazionale di Fisica Nucleare/CN=Carmelo Pellegrino cpellegr@infn.it identity : /DC=org/DC=terena/DC=tcs/C=IT/O=Istituto Nazionale di Fisica Nucleare/CN=Carmelo Pellegrino cpellegr@infn.it type : RFC3820 compliant impersonation proxy strength : 2048 path : /tmp/x509up\_u23069 timeleft : 00:00:00 key usage : Digital Signature, Key Encipherment === VO km3net.org extension information === VO : km3net.org subject : /DC=org/DC=terena/DC=tcs/C=IT/O=Istituto Nazionale di Fisica Nucleare/CN=Carmelo Pellegrino cpellegr@infn.it issuer : /DC=org/DC=terena/DC=tcs/C=IT/ST=Napoli/O=Universita degli Studi di Napoli FEDERICO II /CN=voms02.scope.unina.it attribute : /km3net.org/Role=NULL/Capability=NULL timeleft : 00:00:00 uri : voms02.scope.unina.it:15005

1. Get a proxy with **voms-proxy-init**

```
apascolinit1@ui-tier1 ~
$ voms-proxy-init --voms cms
Enter GRID pass phrase for this identity:
Contacting voms2.cern.ch:15002 [/DC=ch/DC=cern/OU=computers/CN=voms2.cern.ch] "cms"...
Remote VOMS server contacted succesfully.
Created proxy in /tmp/x509up_u23077.
Your proxy is valid until Tue Mar 19 22:39:41 CET 2024
```
#### 2. Submit a job to the CE

### **Submit file**

```
apascolinit1@ui-tier1 ~
$ cat submit_ssl.sub
# Unix submit description file
# subimt.sub -- simple sleep job
use_x509userproxy = true
+owner = undefined
batch_name = Grid-SSL-Sleep
executable = sleep.sh
arguments = 3600
log = $(batch_name).log.$(Process)
output = $(batch_name).out.$(Process)
error = $(batch_name).err.\$(Process)should_transfer_files = Yes
when_to_transfer_output = ON_EXIT
queue
```
#### **Submit a job with SSL**

```
apascolinit1@ui-tier1 ~
$ module switch htc/ce auth=VOMS num=1
Don't forget to voms-proxy-init!
apascolinit1@ui-tier1 ~
$ condor_submit submit_ssl.sub
Submitting job(s).
1 job(s) submitted to cluster 36.
apascolinit1@ui-tier1 ~
$ condor_q
-- Schedd: ce01-htc.cr.cnaf.infn.it : <131.154.193.64:9619?... @ 03/19/24 10:45:18
OWNER BATCH_NAME SUBMITTED DONE RUN IDLE TOTAL JOB_IDS
apascolini Grid-SSL-Sleep 3/19 10:44 \qquad \qquad -1 \qquad \qquad 1 36.0
Total for query: 1 jobs; 0 completed, 0 removed, 0 idle, 1 running, 0 held, 0 suspended
Total for apascolini: 1 jobs; 0 completed, 0 removed, 0 idle, 1 running, 0 held, 0 suspended
Total for all users: 2 jobs; 1 completed, 0 removed, 0 idle, 1 running, 0 held, 0 suspended
```